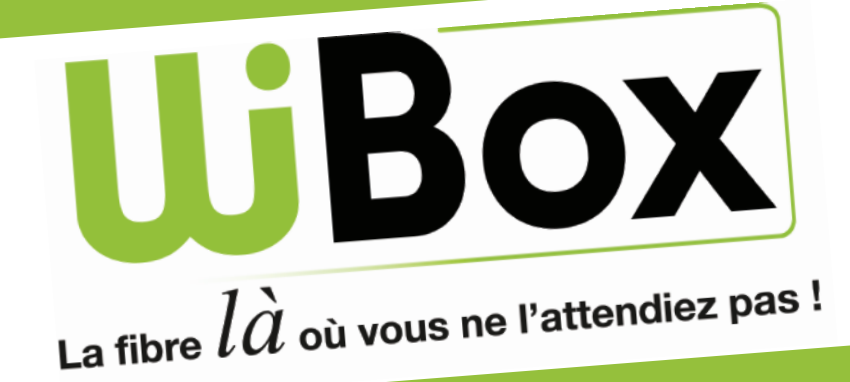

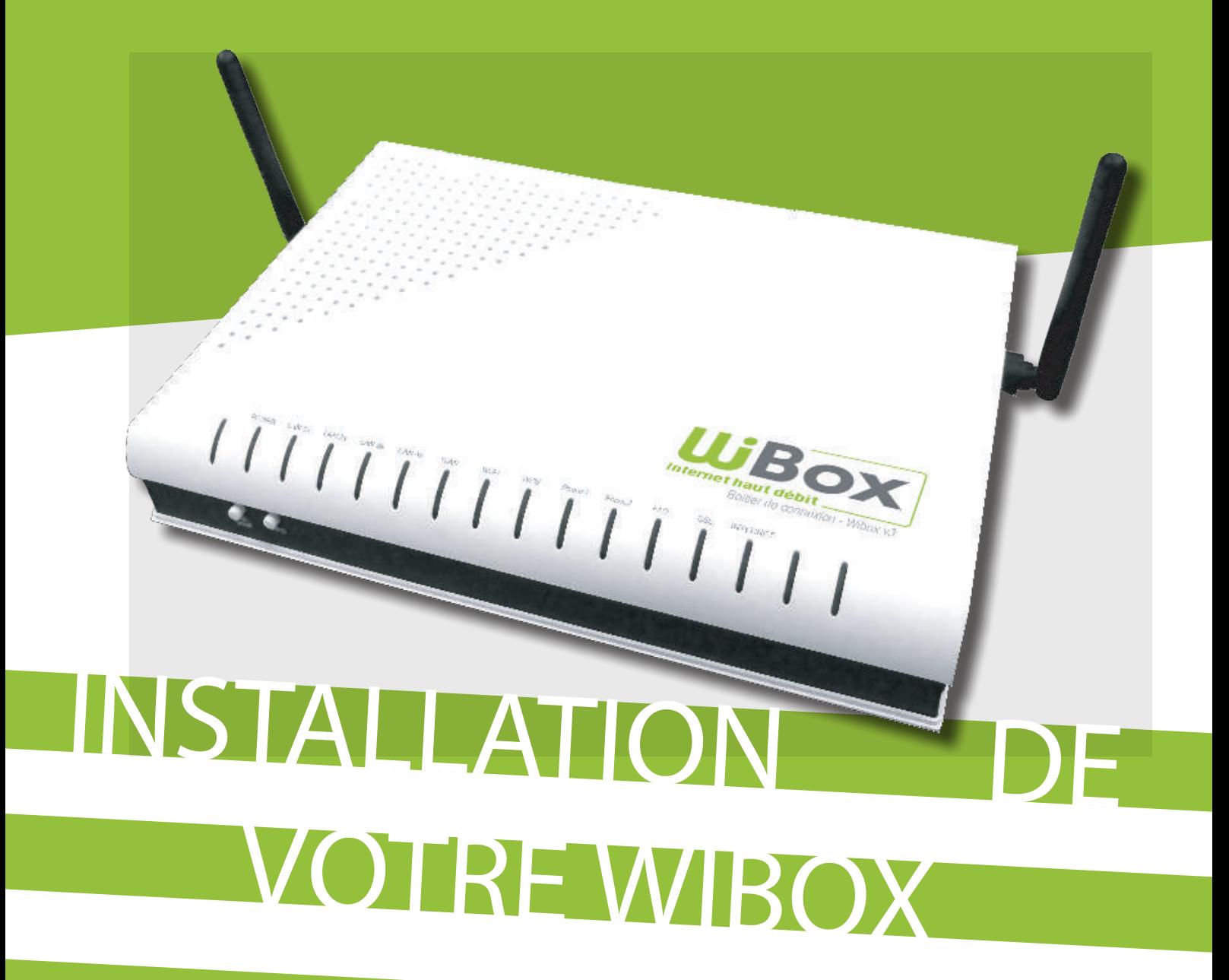

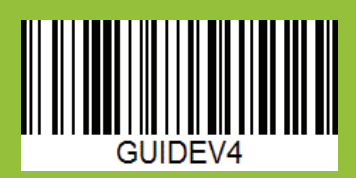

## SUIVEZ LE GUIDE SUIVEZ LE GUIDE **CONTENU** DU COLIS T **MEN** TAT NORMAL DE LA WIB 山<br>石<br>〇  $\overline{\mathbf{A}}$ Une fois sous tension, la Wibox effectue une mise à jour automatique, les voyants clignottent durant 3 à 5 minutes,<br>Une fois sous tension, la Wibox effectue une mise à jour automatique, les voyants clignottent durant 3 à 5 BRA jusqu'à se stabiliser. 1.  $3.$ Pas besoin d'identifiant<br>ou de mot de passe, **ITITITITITITITITITITI**

CONNEXIGN BINATED VOTRE ORDI

HRABE

SUR LA WIBOX

SUR L'ORDINATEUR

 $\mathbf{z}$ 

**ATE** 

ouvrez simplement votre navigateur.

Note : la couleur des câbles peut varier.

**WESTERN THE WEST** 

**WBOX** 

2Si l'état des voyants de votre Wibox est différent<br>
2Si l'état des voyants de votre Wibox est différent, vérifiez les branchemense et les échanges se<br>rebrancher la Wibox. Laissez les échanges se vérifiez les branchements effectués en 1. et<br>rebrancher la Wibox. Laissez les échanges se<br>faire. Si les voyants power ou Internet restent 09 87 87 87 87 2Si l'état des voyants de votre Wibox est différent<br>
de la photo, débranchez-la électriquement,<br>
vérifiez les branchements effectués en 1. et<br>
rebrancher la Wibox. Laissez les échanges se<br>
rebrancher la Wibox. Laissez les 2Si l'état des voyants de voire comprentement,<br>de la photo, débranchez-la électriquement, rebrancher la Wipox. Laissez is internet restent<br>faire. Si les voyants *power* ou *Internet* restent<br>rouges contactez-nous au 09 87 87 87

**OPTIMISER SON DEBIT**<br>- Entre la Wibox et votre Terminal Réseau, privilégiez un câble Ethernet aux<br>- Entre la Wibox et votiers rencontrent parfois des probles divisation, d'un câble **DPTIMISER SON DEL TERNIA Réseau, privilegiez dificult de compatibilité.**<br>Entre la Wibox et votre Terminal Réseau, privilégiez l'utilisation d'un câble<br>poitiers CPL. Ces derniers rencontrent parfois des problèmes de compat Entre la Wibox et voire rencontrent parfois des propontifiées d'un câble<br>poitiers CPL. Ces derniers rencontrent parfois des propontification d'un câble<br>Entre la Wibox et voutifi

**FC** 

2.

DE LA WIB

**ORENC** 

## CONNECTER VOTR RDINATEUR EN WI CONNECTER VOTRE **CONNECTION EN WIFI**

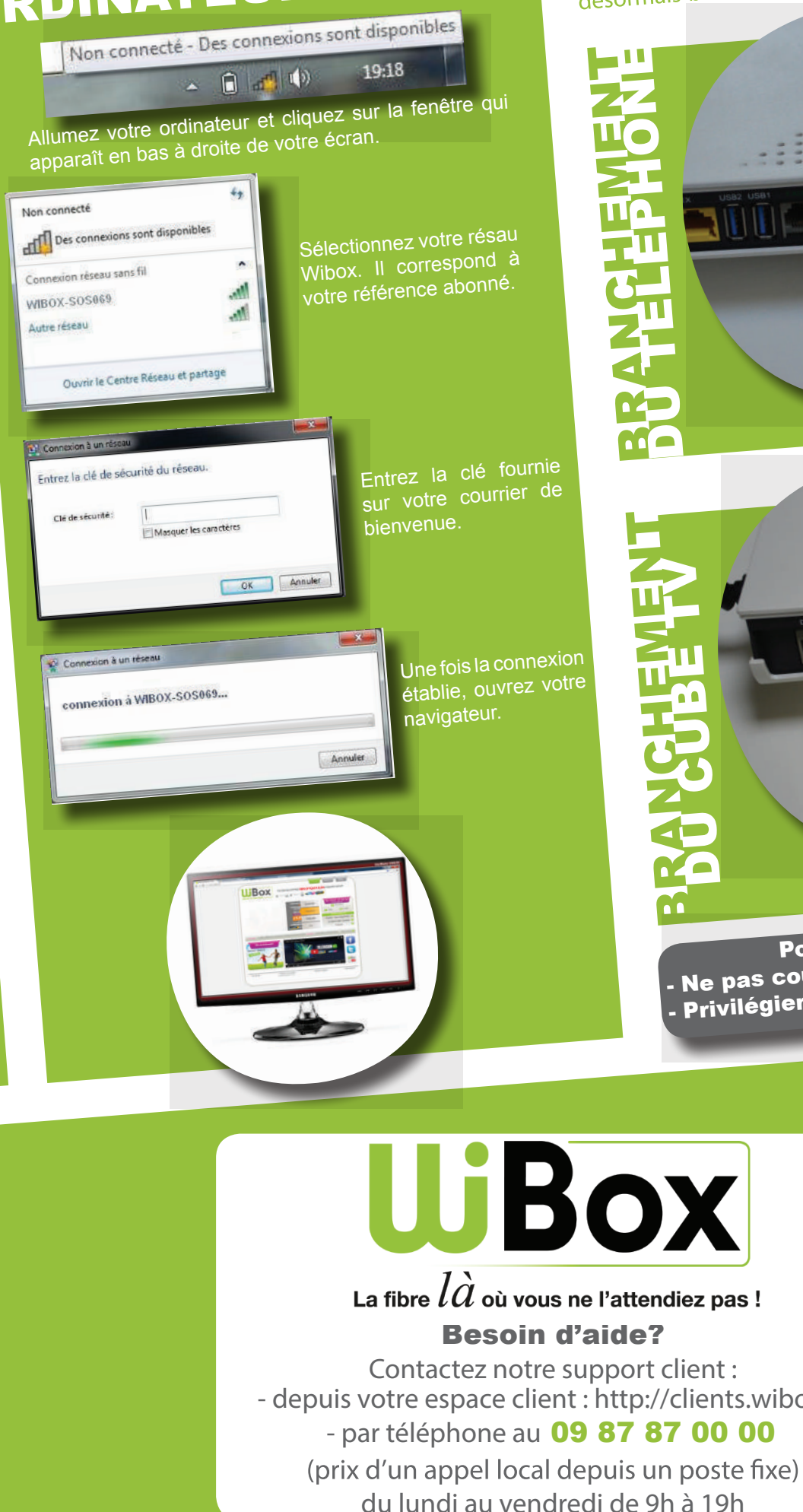

Si l'offre à laquelle vous avez souscrit inclus les<br>services de télévision et de téléphonie, vous pouvez<br>désormais brancher les équipements prévus à cet effet.

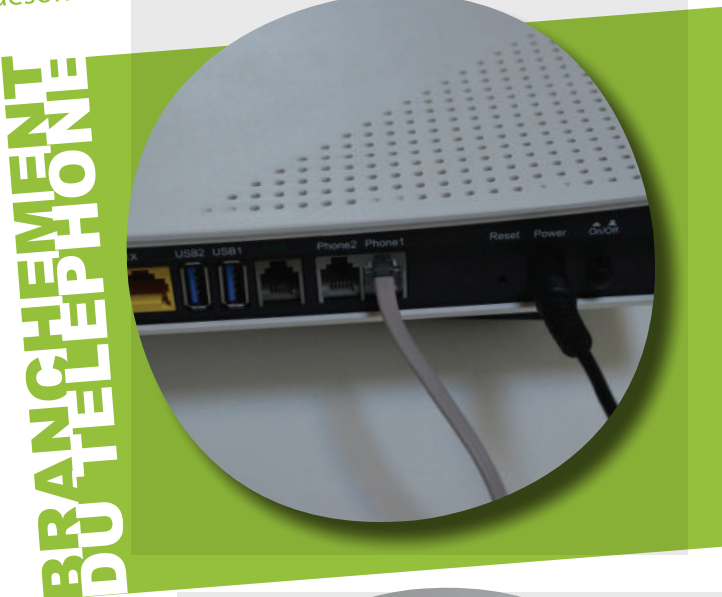

BRA Pour votre Sécurité Ne pas couvrir la Wibox . Ne pas couvrir la ville d'un onduleur<br>, Privilégier l'utilisation d'un onduleur

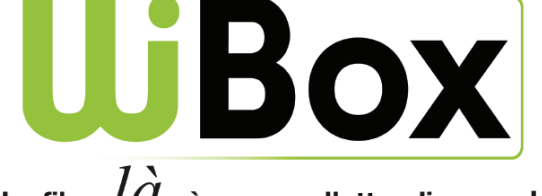

 $\mathbf{Z}$ 

-

**CHE** 

DU CUBE TV

MEN

T

Besoin d'aide?

Contactez notre support client : - depuis votre espace client : http://clients.wibox.fr - par téléphone au 09 87 87 00 00